## **Anzeige- & Bearbeitungsfläche**

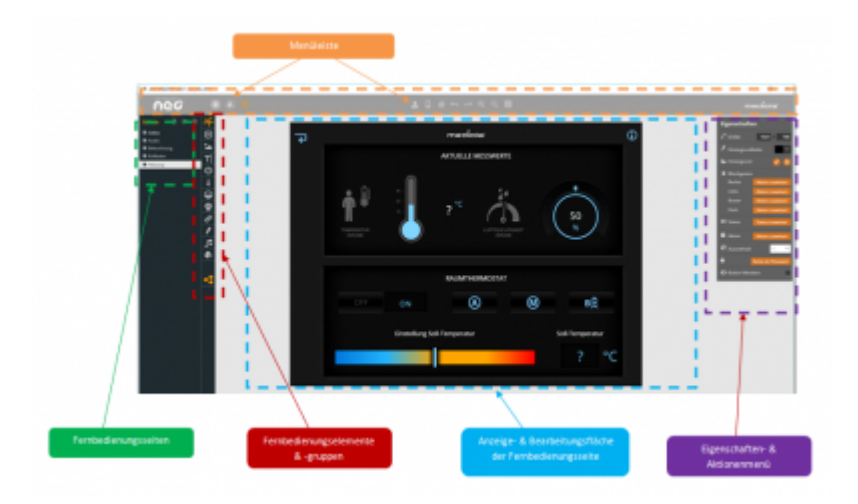

In der Bearbeitungsfläche (in der Mitte des Bildes) wird die jeweils links selektierte Fernbedienungsseite der geöffneten Fernbedienungsdatei angezeigt und kann bearbeitet werden.

Jede Fernbedienungsseite kann vom Benutzer individuell gestaltet und verändert werden. Dazu kann er folgende allgemeinen Fernbedienungselemente je nach Wunsch und Anforderung beliebig auf der Seite positionieren:

- [→ Textfeld](https://doku.mediola.com/doku.php?id=de:creator:ui-element-textbox)
- $\rightarrow$  Grafik
- [→ Button](https://doku.mediola.com/doku.php?id=de:creator:ui-remote-button)
- [→ Slider](https://doku.mediola.com/doku.php?id=de:creator:ui-remote-slider)
- [→ Kamera](https://doku.mediola.com/doku.php?id=de:creator:ui-remote-camera)
- [→ Webseite](https://doku.mediola.com/doku.php?id=de:creator:ui-remote-website)
- [→ Analogmeter](https://doku.mediola.com/doku.php?id=de:creator:ui-remote-analogmeter)
- [→ Farbwähler](https://doku.mediola.com/doku.php?id=de:creator:ui-remote-colorpicker)

Darüber hinaus gibt es auch [→ spezielle Fernbedienungselemente,](https://doku.mediola.com/doku.php?id=de:creator:ui-pi-remote-elements) die an ein Plugin gekoppelt sind, die ebenfalls auf der Seite positioniert werden können (sofern das Plugin vorhanden ist).

Jedem hinzugefügten Element kann im Eigenschaftenmenü die gewünschte Eigenschaft bzw. Funktion zugewiesen werden.

## [NEO,](https://doku.mediola.com/doku.php?id=tag:neo&do=showtag&tag=NEO) [Bedienoberfläche](https://doku.mediola.com/doku.php?id=tag:bedienoberflaeche&do=showtag&tag=Bedienoberfl%C3%A4che)

From: <https://doku.mediola.com/> - **Dokumentationen**

Permanent link: **<https://doku.mediola.com/doku.php?id=de:creator:ui-display>**

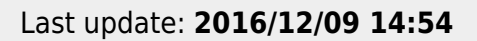

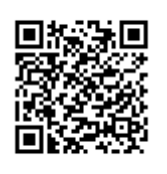